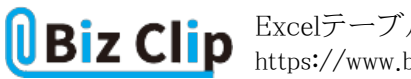

**時短エクセル(第58回)**

## **Excelテーブル機能を使って1行おきに色を付ける**

2022.09.01

Excelで表を作成する機会は非常に多い。中でも、売上表などの数字が多く含まれるものか、住所録や住所録のようなデー タベース的なものが多いだろう。いずれにしても、表は分かりやすく見栄えを整えたい。

今回はテーブル機能を使って1行おきに色を付けて表を分かりやすくする。そのほか、テーブルを使えばどんなメリットがあ るかを紹介しよう。

**テーブルの書式を設定してデザインを付ける**

一般的な表にテーブルの書式を設定しよう。

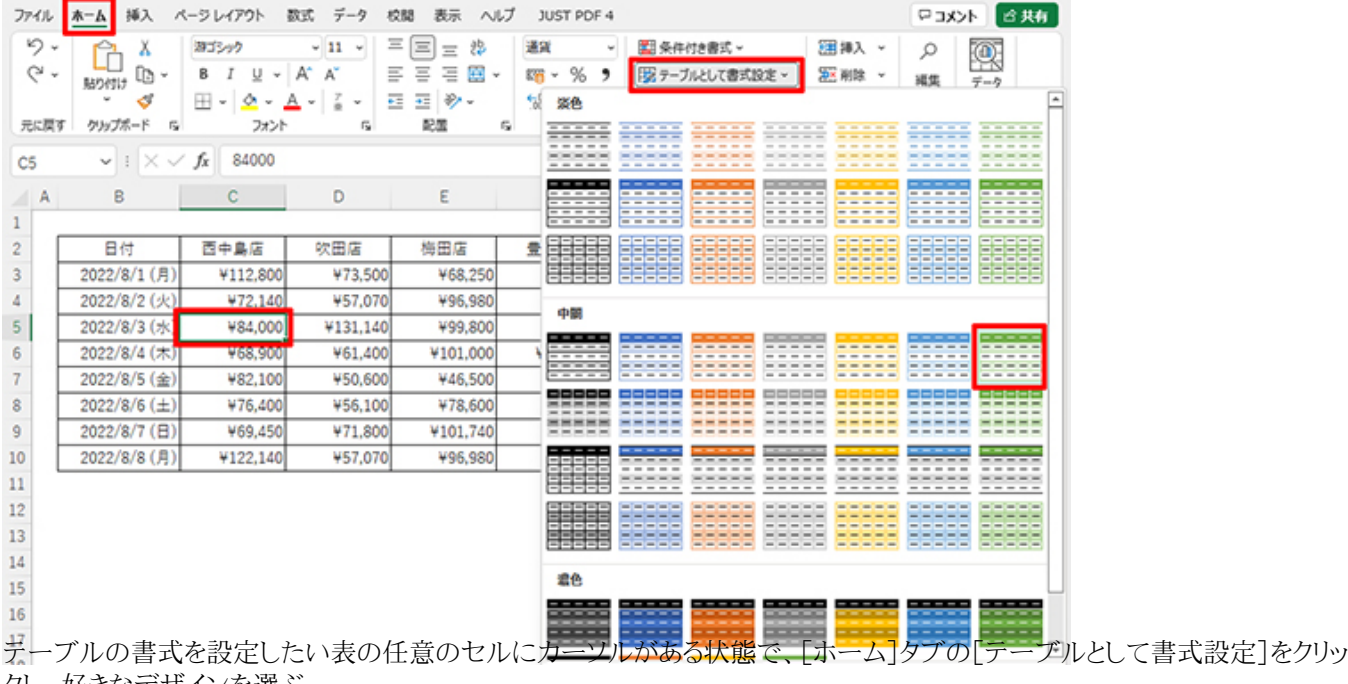

クし、好きなデザインを選ぶ

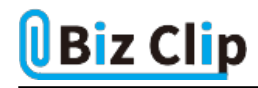

|                | ファイル                   | 挿入<br>ホーム                         | ページレイアウト                                                                                                    | データ<br>数式                  | 校閱<br>表示                             | ヘルプ        | <b>JUST PDF 4</b>         |            |           |  |  |
|----------------|------------------------|-----------------------------------|----------------------------------------------------------------------------------------------------|----------------------------|--------------------------------------|------------|---------------------------|------------|-----------|--|--|
|                | り、<br>$\mathbb{C}^1$ . | Х                                 | B                                                                                                    | $\sim$ 11 $\,$ $\sim$      |                                      |            | 通貨<br>9                   | 图 条件付き書式 v |           |  |  |
|                |                        | lb -<br>貼り付け                      | $\underline{U}$ $\vee$   A <sup>*</sup> A <sup>*</sup><br>$\mathbb{H} \cdot  \mathcal{Q} \cdot \mathcal{A} \cdot  \mathcal{Z} \cdot$ |                            | 白・<br>$\equiv$<br>$=$<br>$=$<br>三三岁。 |            | <b>曙</b> > %<br>$58 - $8$ |            | 認セルのスタイル~ |  |  |
|                | 元に戻す                   | クリップボード<br>辰                      | フォント                                                                                                    | Eg.                        | 配置                                   | $\sqrt{2}$ | 数值                        | 应          | スタイル      |  |  |
|                |                        |                                   |                                                                                                    |                            |                                      |            |                           |            |           |  |  |
| B <sub>2</sub> |                        | $\times$ $\vee$<br>$\checkmark$ : | 84000<br>fx                                                                                                    |                            |                                      |            |                           |            |           |  |  |
| ⊿              | $\mathsf{A}$           | В                                 | с                                                                                                    | D                          | Ε                                    |            | F                         | G          | н         |  |  |
| 1              |                        |                                   |                                                                                                    |                            |                                      |            |                           |            |           |  |  |
| 2              |                        | 日付                                | 西中島店                                                                                                    | 吹田店                        | 梅田店                                  |            | 豊中店                       | 心斎橋店       |           |  |  |
| 3              |                        | 2022/8/1 (月)                      | ¥112,800                                                                                                    | ¥73,500                    | ¥68,250                              |            | ¥97,200                   | ¥123,000   |           |  |  |
| 4              |                        | 2022/8/2 (火)                      | ¥72,140                                                                                                    | ¥57,070                    | ¥96,980                              |            | ¥62,400                   | ¥60,200    |           |  |  |
| 5              |                        | 2022/8/3 (水)                      | ¥84,000                                                                                                    | ¥131,140                   | ¥99,800                              |            | ¥87,100                   | ¥81,700    |           |  |  |
| 6              |                        | 2022/8/4 (木)                      | ¥68,900                                                                                                    | ¥61,400                    | ¥101,000                             |            | ¥126,700                  | ¥66,400    |           |  |  |
|                |                        | 2022/8/5 (金)                      | ¥82.100L                                                                                                    | M50 600                    | MA6,500                              |            | ¥55,600                   | ¥55,200    |           |  |  |
| 8              |                        | 2022/8/6 (土)                      | テーブルの作成                                                                                                    |                            | 7<br>×<br>.600                       |            | ¥87,600                   | ¥61,700    |           |  |  |
| 9              |                        | 2022/8/7 (日)                      |                                                                                                    | テーブルに変換するデータ範囲を指定してください(W) | .740                                 |            | ¥59,000                   | ¥56,500    |           |  |  |
| 10             |                        | 2022/8/8 (月)                      | \$B\$2:\$G\$10                                                                                                    |                            | ±<br>,980                            |            | ¥62,400                   | ¥60,200    |           |  |  |
| 11             |                        |                                   |                                                                                                    | ■ 先頭行をテーブルの見出しとして使用する(M)   |                                      |            |                           |            |           |  |  |
| 12             | キャンセル<br>ок            |                                   |                                                                                                    |                            |                                      |            |                           |            |           |  |  |
| 13             |                        |                                   |                                                                                                    |                            |                                      |            |                           |            |           |  |  |

「サーブルの作成]ダイアログボックスが表示されるので、「先頭行をテーブルの見出しとして使用する」にチェックが入って いること、範囲が正確であることを確認して[OK]をクリックする

|                      | 日付       |                                            |          |          |          |   |
|----------------------|----------|--------------------------------------------|----------|----------|----------|---|
| B                    | с        | D                                          | Ε        | F        | G        | н |
|                      |          |                                            |          |          |          |   |
| 日付<br>÷              | 西中島店园    | 吹田店<br>$\overline{\phantom{a}}$            | 梅田店<br>٠ | 豊中店<br>v | 心斎橋店長    |   |
| 2022/8/1 (月)         | ¥112,800 | ¥73,500                                    | ¥68,250  | ¥97,200  | ¥123,000 |   |
| 2022/8/2 (火)         | ¥72,140  | ¥57,070                                    | ¥96,980  | ¥62,400  | ¥60,200  |   |
| 2022/8/3 (水)         | ¥84,000  | ¥131.140                                   | ¥99,800  | ¥87.100  | ¥81,700  |   |
| 2022/8/4 (木)         | ¥68,900  | ¥61.400                                    | ¥101.000 | ¥126,700 | ¥66,400  |   |
| 2022/8/5 (金)         | ¥82,100  | ¥50,600                                    | ¥46,500  | ¥55,600  | ¥55,200  |   |
| $2022/8/6$ ( $\pm$ ) | ¥76,400  | ¥56,100                                    | ¥78,600  | ¥87,600  | ¥61,700  |   |
| 2022/8/7 (日)         | ¥69,450  | ¥71,800                                    | ¥101,740 | ¥59,000  | ¥56,500  |   |
|                      | ¥122,140 | ¥57,070                                    | ¥96,980  | ¥62,400  | ¥60,200  |   |
|                      |          | $\vee$ : $\times \vee f$ x<br>2022/8/8 (月) |          |          |          |   |

キネでテーブルが完成した

表内がすべて文字や数字で埋まっている場合は問題ないが、途中に空白行や空白列がある場合などは範囲の認識がうま くいかないこともあるので、その場合は手動で範囲を指定し直せばよい。

また、[挿入]タブの[テーブル]からテーブルにすることもできる。その場合は、デザインはデフォルトのものとなるので、後で 好みのものに変更すればよい。デザインは[ホーム]タブの[テーブルとして書式設定]または[テーブルデザイン]タブの[テ ーブルスタイル]で、後からいくらでも別のものに変更できる。

## **行や列を追加してもデザインが拡張される**

行や列を追加するときも、テーブルにしておけば自動的にデザインなどを踏襲してくれるので便利だ。

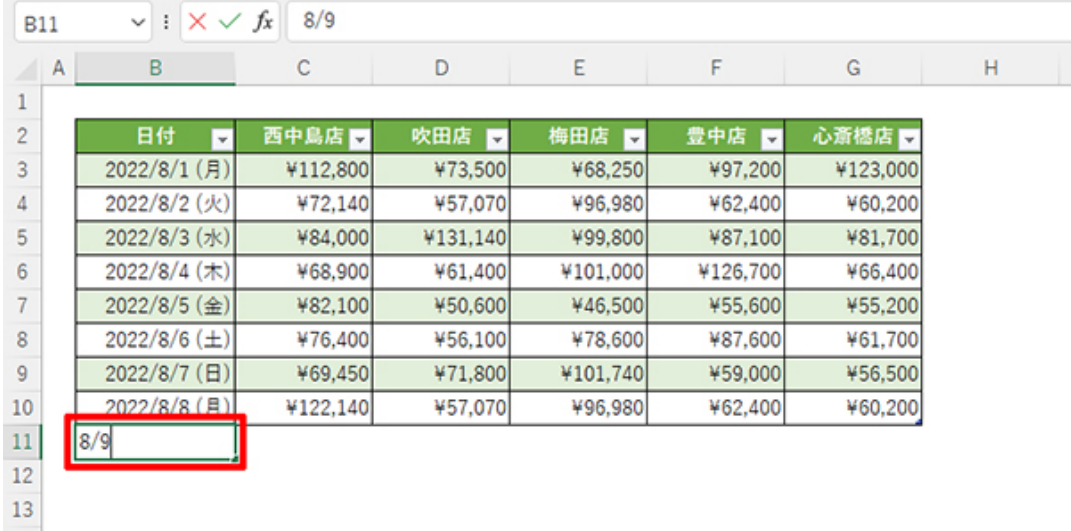

**ユーではB11セルに8/9と入力してみよう** 

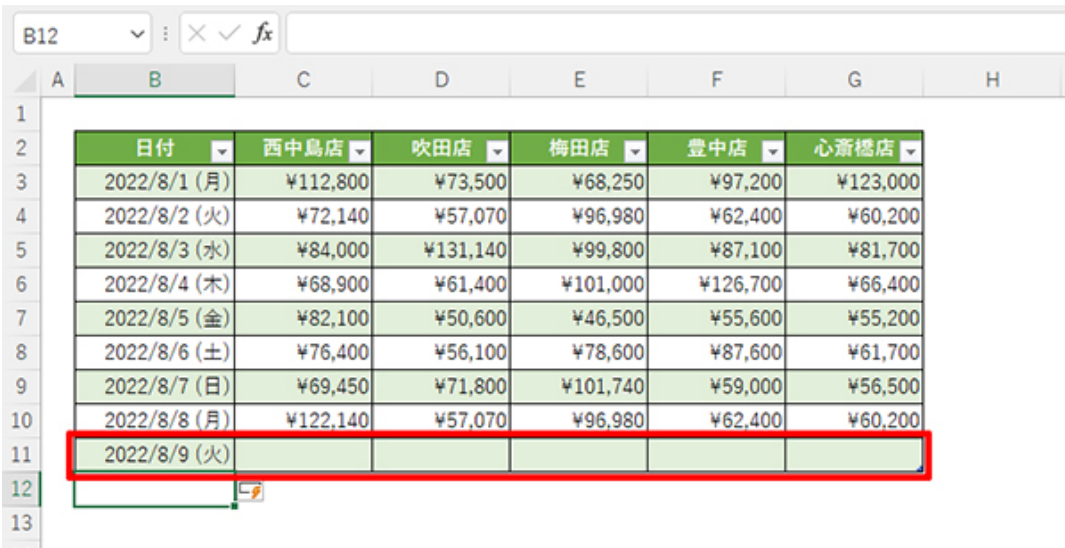

すると日付の表示形式もデザインも踏襲された

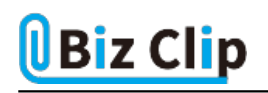

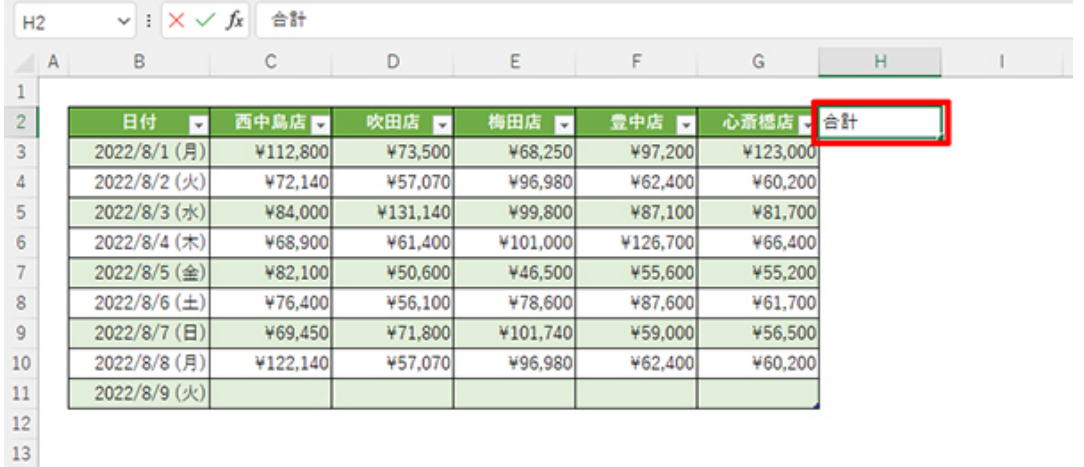

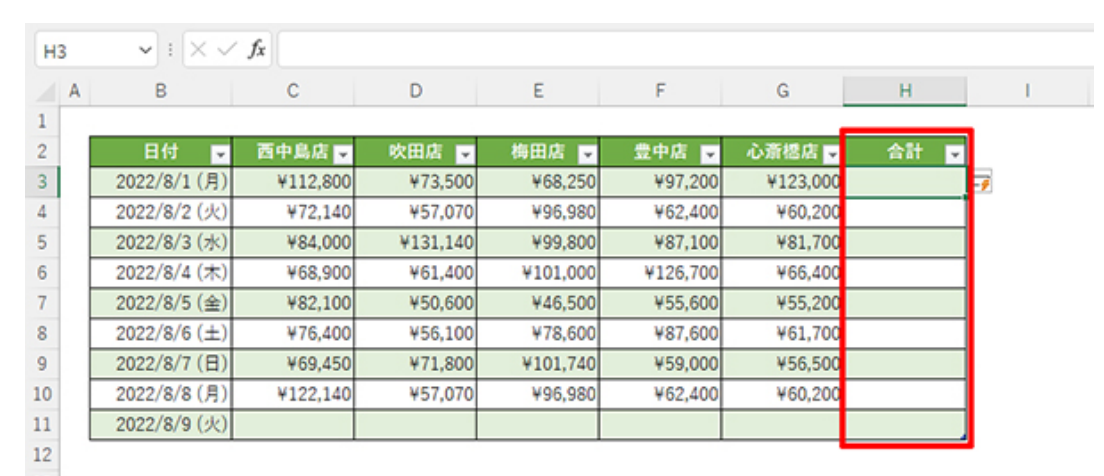

列も同様だ。文字列を入力すると、デザインが拡張されて列が追加された

## **ワンクリックで集計行を追加できる**

テーブルを作成すると、メニューに[テーブルデザイン]というタブが追加される。このタブを活用すれば、テーブルをいろい ろと便利に活用できる。まずは集計行を追加してみよう。

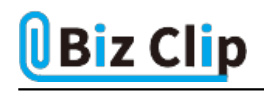

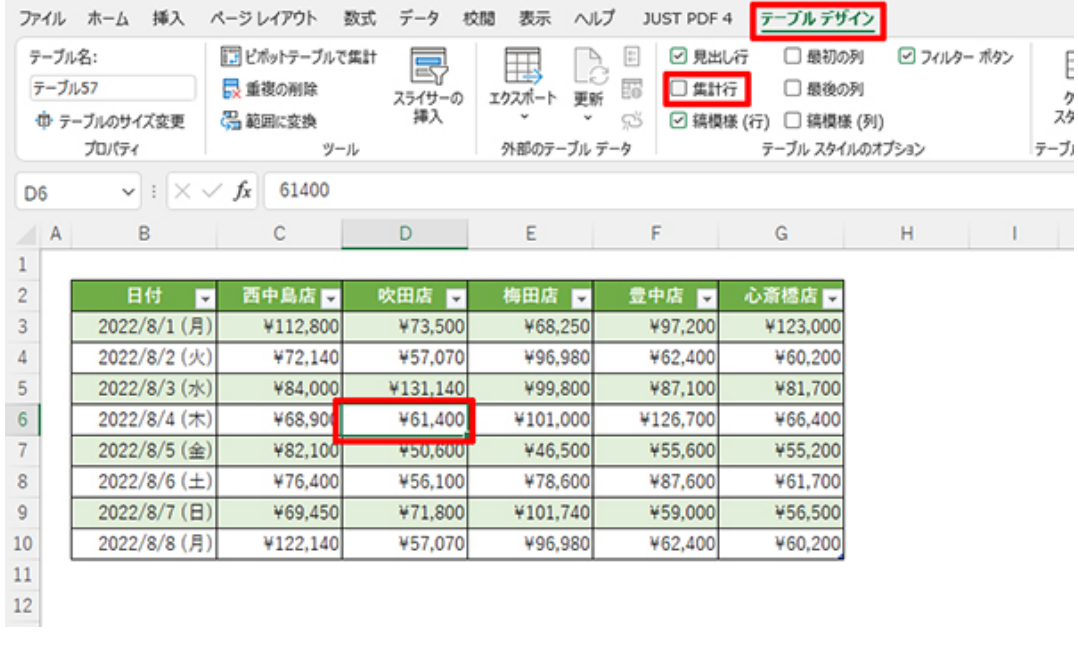

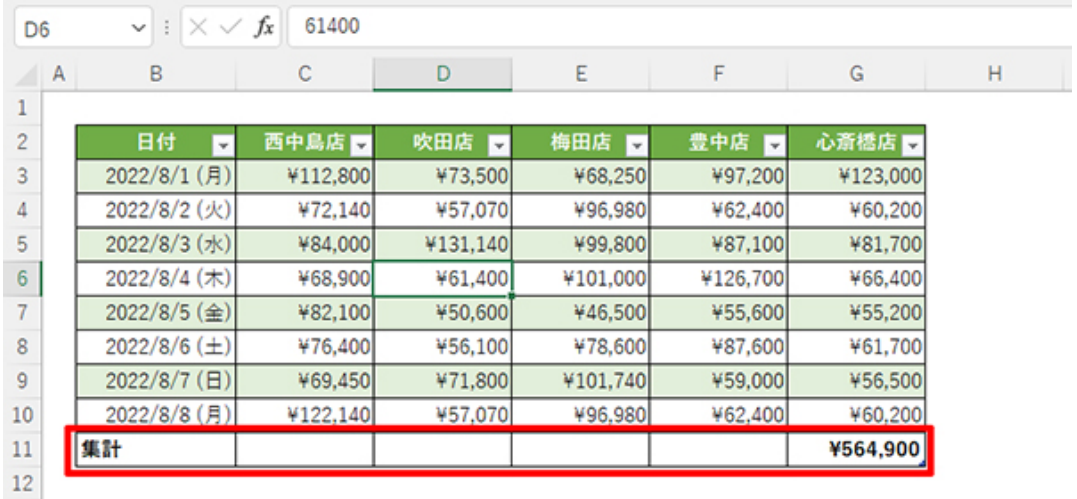

カーソルを表内に置いた状態で[テーブルデザイン]タブを開き、[集計行]にチェックを入れると、自動的に最下行に集計 行が追加され、右下のセルに合計額が表示される

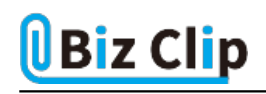

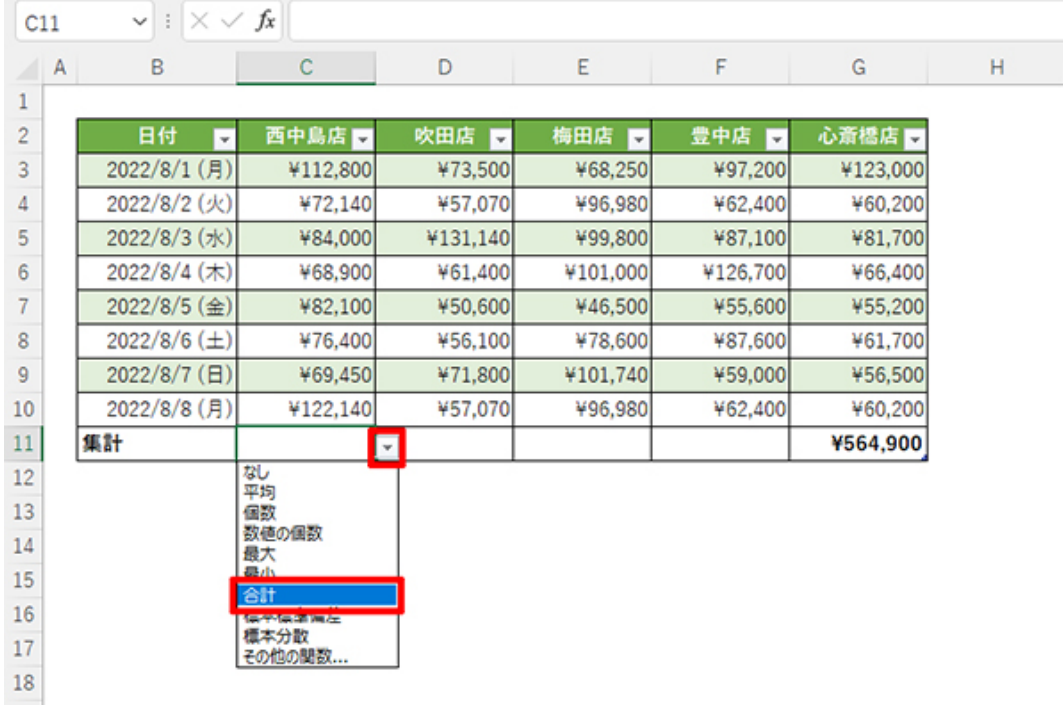

![](_page_5_Picture_28.jpeg)

他の店舗も右に表示される▼を押して「合計」を選ぶとすぐに合計額が表示される

他の店舗は、▼から同様に合計を選んでもよいし、「合計」に指定したセルの右下を右へドラッグしてもよい。

**数式は最初の行に入力するだけで自動コピー… 続きを読む**